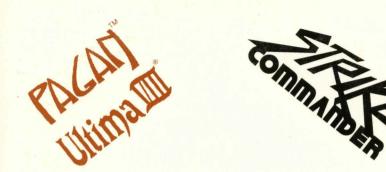

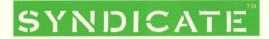

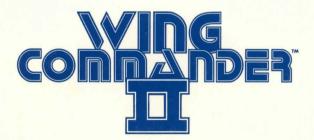

# QUICK INSTALL INSTRUCTION

## INSTALLING STRIKE COMMANDER

- 1. Insert the EA Games CD into your CD drive.
- 2. Type the letter of your CD drive followed by a colon, then press Enter.
- 3. Go to the STRIKE directory.
- 4. At D:\STRIKE (where D:\ is your CD drive), type INSTALL and press Enter.
- 5. To start the game, type SCCD.

### INSTALLING SYNDICATE PLUS

Syndicate Plus is played from the CD-ROM. There is no need to install it into your hard disk.

- 1. Insert the EA Games CD into your CD drive.
- 2. Type the letter of your CD drive followed by a colon, then press Enter.
- 3. Go to the SYNDPLUS directory.
- 4. At D:\SYNDPLUS (where D:\ is your CD drive), type SYND to start game.

### **INSTALLING WING COMMANDER 2**

- 1. Insert the EA Games CD into your CD drive.
- 2. Type the letter of your CD drive followed by a colon, then press Enter.
- 3. .At D:\ (where D:\ is your CD drive), type WINSTALL to install Wing Commander 2.
- 4. To start game, type WC2.

#### **INSTALLING ULTIMA 8**

- 1. Insert the EA Games CD into your CD drive.
- 2. Type the letter of your CD drive followed by a colon, then press Enter.
- 3. Go to the ULTIMA8 directory.
- 4. At D:\ULTIMA8 (where D:\ is your CD drive), type INSTALL.
- 5. Choose to install either the English, French or German versions of the game.
- 6. To start the game, type U8.

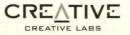

Printed In Singapore

P/N: 121 333 0155